# **Lezione 5 : Riporto in scala della pianta di un appartamento**

Utilizzo dei comandi : Linea, offset, taglia, cerchio, arco, raccordo e degli aiuti al puntamento : griglia, snap, osnap

Dal disegno si deducono che le dimensioni massime dell'appartamento sono

 $[1140 \times 970$  (cm)].

Come si vede non è possibile riportare in scala 1:1 tale disegno e in nessun altro formato standard . Occorre quindi utilizzare una scala di riduzione adatta al formato da noi scelto .

# **Si ricorda che le SCALE DI RIDUZIONE, secondo le UNI 3967 - ISO 5455, hanno i seguenti fattori di scala :**

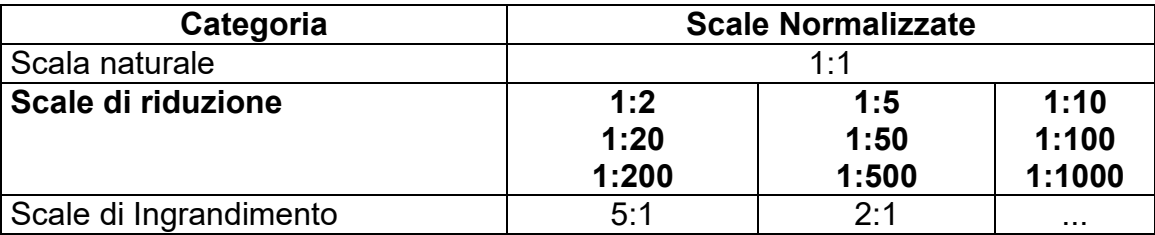

# **Si ricorda che le " Dimensioni ed il Riquadro " sono**

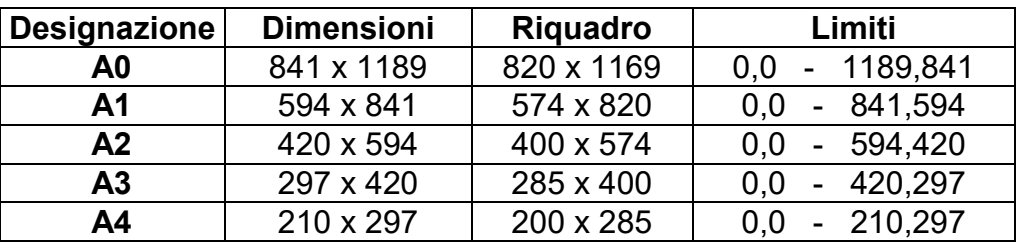

Pertanto se si sceglie di eseguire il disegno in formato Ax la scala di riduzione da adottare è :

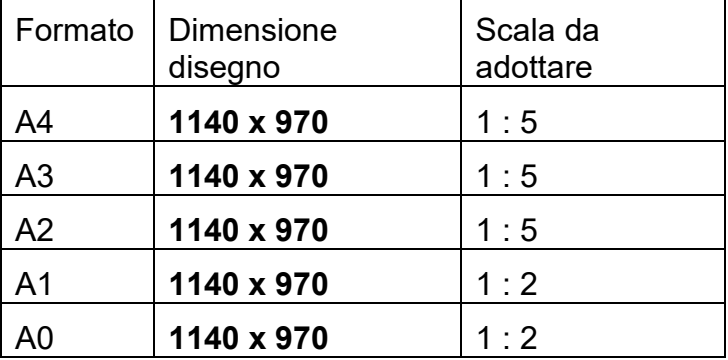

Esercitazione :procedure da seguire :

1) scegliere il formato del foglio di disegno

- 2) definire i Layer di lavoro ( 0, planimetria, cartiglio, infissi, arredi, titoli, tratto1, tratto2, ecc. )
- 3) definire per ogni Layer il tipo di linea ed il colore
- 4) salvarlo come modello ( dargli un nome di riferimento .DWT )
- 5) salvarlo come disegno ( dargli il nome del disegno .DWG )
- 6) posizionarsi nel layer adatto e riportare la parte di disegno corrispondente
- 7) salvare ad intervalli di tempo regolare, per non rischiare di perdere tutto il lavoro svolto .

Consigli utili per lo sviluppo dell'esercitazione :

Parte prima :

Il riporto della planimetria esterna può essere fatta con il comando linea e l'inserimento dei punti in coordinate polari o relative ( vedi esercitazione 2 ) –

Il riporto della planimetria interna può essere fatta utilizzando il comando ' *OFFSET* '

*Il comando ' OFFSET ' permette il tracciamento di segmenti paralleli a quello di riferimento e posti ad una distanza fissata dal segmento origine .*

*All'attivazione del comando ( digitare offset nella finastra di comando ) il programma chiede la distanza a cui devono essere poste le copie parallele , ( indicare la distanza e premere invio ) , quindi chiede di indicare il segmento origine da copiare e la direzione in cui devono essere poste le copie .*

Riprodurre la planimetria interna dell'appartamento .

Per eliminare i tratti intersezione delle linee riprodotte bisogna utilizzare il comando ' *TAGLIA* ' .

*Il comando ' TAGLIA ' permette di eliminare parti di linee secondo ben definiti limiti di taglio da noi assegnati . Il comando si sviluppa in due fasi .*

- *1) definire i limiti di taglio ( e quindi convalidare con invio )*
- *2) indicare le parti di linee da tagliare )*

*La parte di linea che verrà tolta sarà quella compresa nei limiti di taglio .*

Ripetere le procedure per disegnare i muri divisori interni .

### Parte seconda :

Cambiando piano di lavoro aggiungere le porte e le finestre ( layer infissi ) al disegno . La posizione delle porte e delle finestre non sempre è ben definita , si raccomanda di posizionare le finestre al centro della parete e le porte con un battente minimo di 40 cm dalla parete di apertura ( se non diversamente specificato ).

Le misure delle porte e delle finestre sono standard perché oggi si utilizzano manufatti prodotti industrialmente .

### Parte terza :

Posizionandosi sul layer arredi riportare le indicazioni di utilizzo degli ambienti per facilitare agli artigiani ( idraulici , elettricisti e decoratori ) il loro lavoro .

La riproduzione degli arredi può essere fatto in modo grossolano ricordando che esistono innumerevoli librerie di simboli adatti alla rappresentazione richiesta e che utilizzeremo nelle esercitazioni successive .